## **ELECTROENCEFALOGRAFÍA**

Laboratorio de Biofísica, U.T.P

**Descripción general:** Un electroencefalograma (EEG) es un estudio que detecta la actividad eléctrica del cerebro mediante pequeños discos metálicos (electrodos) fijados sobre el cuero cabelludo. Las células del cerebro se comunican a través de impulsos eléctricos y están activas todo el tiempo, incluso mientras duermes. El origen de la señal eléctrica está en las células piramidales de la corteza cerebral. Cada una de dichas neuronas constituye un diminuto dipolo eléctrico, cuya polaridad depende de que el impulso a la célula sea inhibitorio o excitatorio. Con el fin de registrar la señal de la actividad eléctrica en cada región cerebral, se implantan electrodos que captan la diferencia de potencial entre ellos.

El EEG estándar es una exploración indolora, no invasiva, de bajo coste, que puede ser de gran utilidad en la práctica clínica. Esta práctica se rige de acuerdo al sistema internacional 10-20.

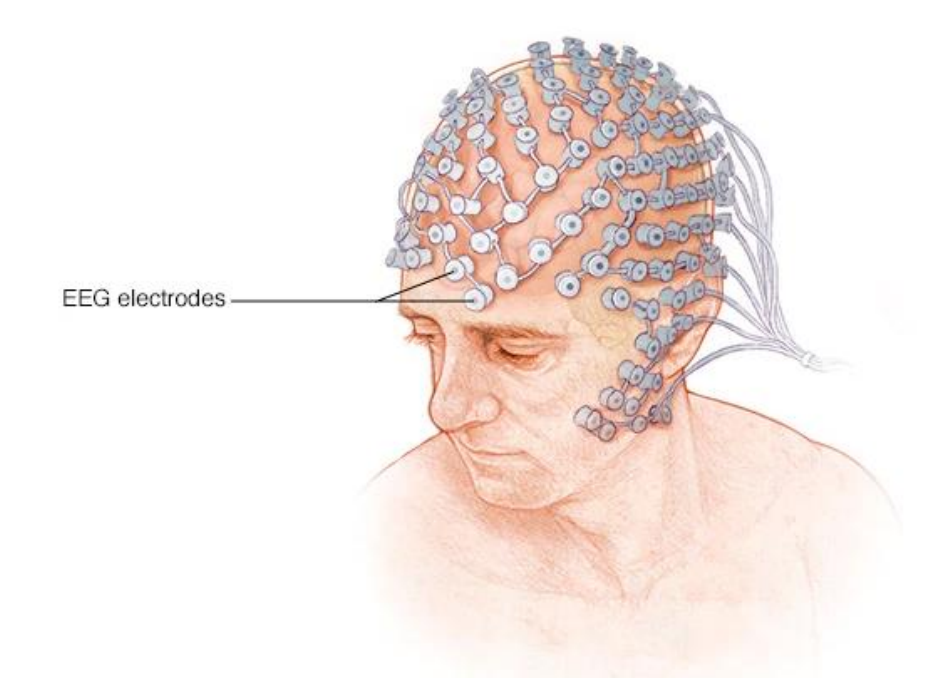

Figura 1. Representación prueba de electroencefalograma.

Sistemas de plomo EEG: El sistema 10-20, normalizado internacionalmente, se suele emplear para registrar el EEG espontáneo. En este sistema, los electrodos están situados en la superficie del cuero cabelludo, tal como se muestra en la figura 1.

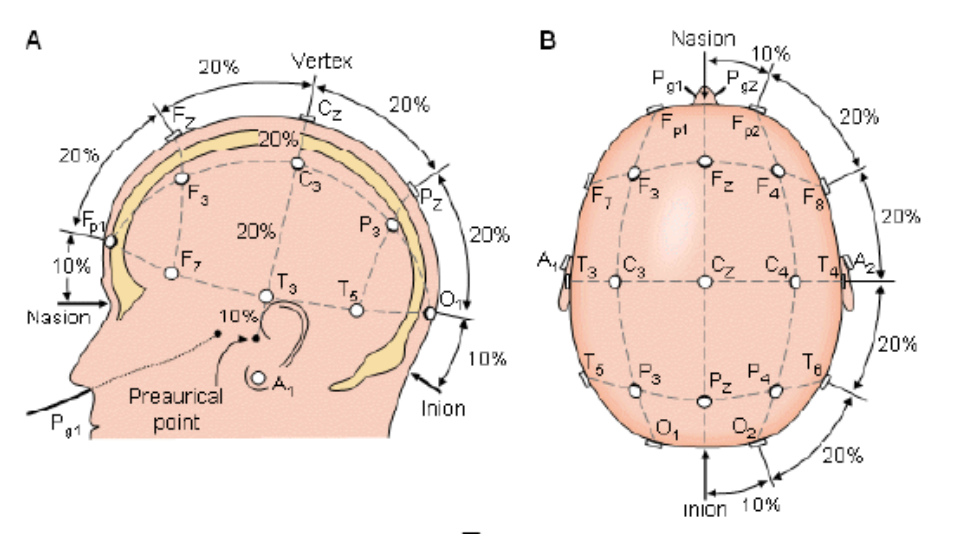

Figura 2. Representación de la posición electrodos en el cuero cabelludo.

Teniendo en cuenta lo anterior, las posiciones se determinan de la siguiente manera: Los puntos de referencia son la *nasion*, la cual se define como la profundización en la parte superior de la nariz, a nivel de los ojos; y la *inion*, que es el bulto óseo en la base del cráneo en la línea media de la espalda de la cabeza. A partir de estos puntos, los perímetros del cráneo se miden en los planos transversal y medio.

Es de vital importancia tener en cuenta que la ubicación de los electrodos se determina dividiendo estos perímetros en intervalos de 10% y 20%. Otros tres los electrodos se colocan a cada lado equidistantes de los puntos vecinos. Por otro lado, se utilizan las posiciones de los electrodos, esto representa una determinada ubicación y nomenclatura normalizada por la Sociedad Electroencefalografica americana, tal como se muestra en la siguiente figura.

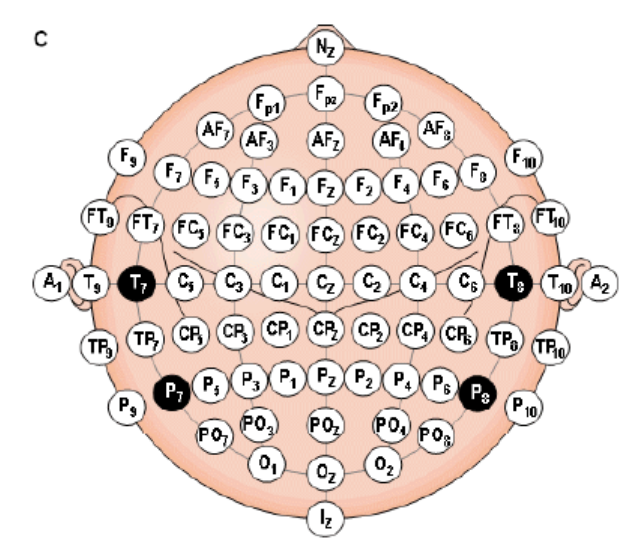

Figura 3. Representación del sistema internacional 10-20 visto sobre la cabeza.

Bajo la normalización establecida, se tiene que:

- $\div$  A  $\rightarrow$  Representa el lóbulo de la oreja.
- $\div$  C $\rightarrow$  Representa la parte central de la cabeza
- $\div$  Pg $\rightarrow$  Nasofaríngeo
- $\div$  P  $\rightarrow$  parietal
- $\div$  F $\rightarrow$  Frontal
- $\div$  Fp $\rightarrow$  Polar frontal,
- $\div$  O  $\rightarrow$  Occipital.

**¿Cómo se realiza el ECG?** Para la obtención del trazado, se requiere que el paciente esté relajado, en un ambiente de semi-penumbra y con los ojos cerrados. Se sugiere que el paciente deberá dormir lo habitual la noche previa a la realización de la prueba, excepto en el caso de que se vaya a realizar un EEG con privación de sueño para el cual se precisan de 12 a 24 horas de vigilia previas. En el caso de pacientes que presentan epilepsia, no es necesario suspender la medicación habitual, aunque sí debe anotarse para una posterior interpretación adecuada del trazado. La suspensión de la medicación antiepiléptica sólo se efectúa cuando se desea registrar una crisis en vídeo en paciente hospitalizado. La duración que ha de tener un EEG estándar es de al menos 30 minutos de registro e incluye técnicas de activación, principalmente la fotoestimulación intermitente y la hiperventilación.

Estas técnicas están dirigidas a provocar o intensificar la aparición de anomalías en la actividad cerebral: La hiperventilación consiste en que el paciente debe respirar por la boca de forma regular y profundamente durante unos 3 minutos. Está contraindicada en algunos casos (edad muy avanzada, enfermedad cardíaca o pulmonar severa, infarto agudo de miocardio, hemorragia cerebrovascular reciente, hipertensión arterial no controlada). Durante la fotoestimulación luminosa intermitente se aplican estímulos luminosos a diversas frecuencias. Se estimula primero con los ojos abiertos, y tras 5 segundos se le pide al paciente que cierre los ojos. Se comienza ascendiendo desde 1 Hz hasta 20 Hz, y después se desciende desde 60 hasta 25 Hz. La duración aproximada es de 6 minutos.

**¿Por qué se realiza?** Un EEG es capaz de determinar cambios en la actividad cerebral que pueden ser útiles para diagnosticar trastornos cerebrales, especialmente epilepsia u otros trastornos convulsivos. Un EEG también puede ser útil para diagnosticar o tratar los siguientes trastornos:

- Tumor cerebral
- Daños cerebrales por lesiones en la cabeza
- Disfunciones cerebrales que pueden tener diversas causas (encefalopatía)
- Inflamación del cerebro (encefalitis)
- Accidente cerebrovascular
- Trastornos del sueño

Un EEG también puede utilizarse para confirmar la muerte cerebral en una persona que se encuentra en un coma persistente. El EEG continuo se utiliza para ayudar a encontrar el nivel adecuado de anestesia para una persona que se encuentra en un coma inducido por medicamentos.

## **ADQUISICIÓN DE DATOS PARA EL DESARROLLO DE LA PRÁCTICA**

Para el desarrollo de la práctica, se hará uso de la base de datos de señales digitales fisiológicas PhysioNet.

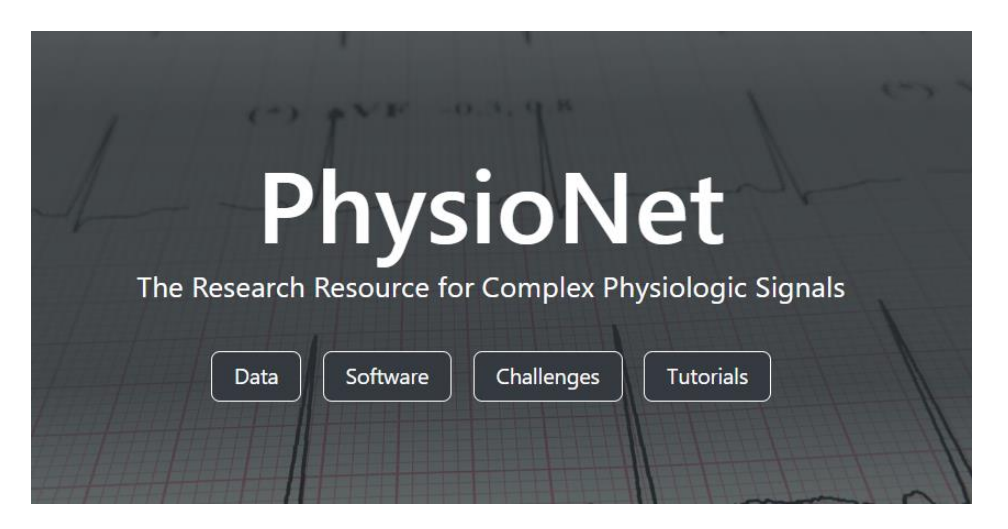

Una vez se ingrese a la plataforma, se procede a trabajar en el visualizador web para evitar todo tipo de inconvenientes. Se debe ingresar en la casilla que se ha resaltado convenientemente, tal como se muestra a continuación:

## Data visualization

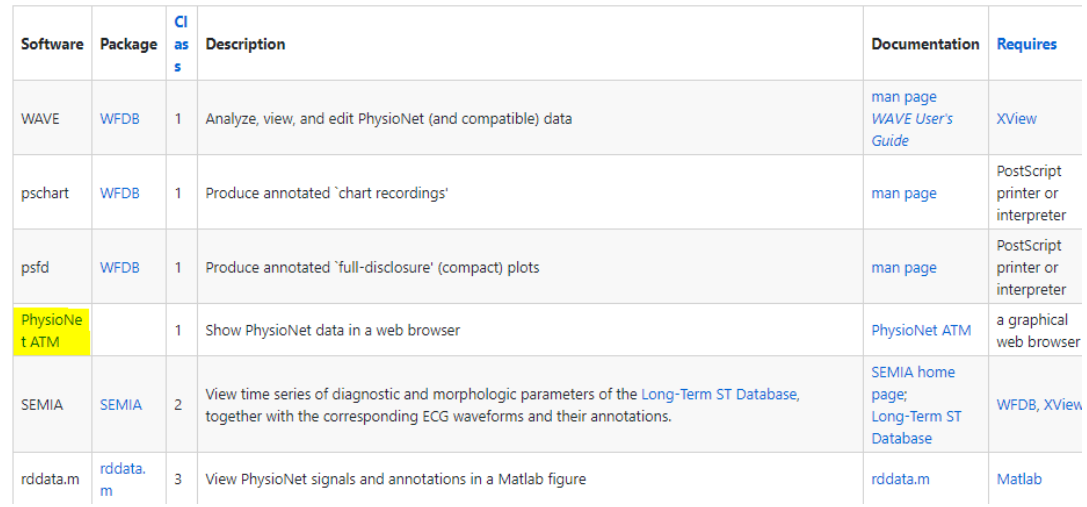

Al ingresar al visualizador web, se procede a seleccionar la base de datos de interés. Por ejemplo, *Actividad cerebral durante el desarrollo de operaciones matemáticas*:

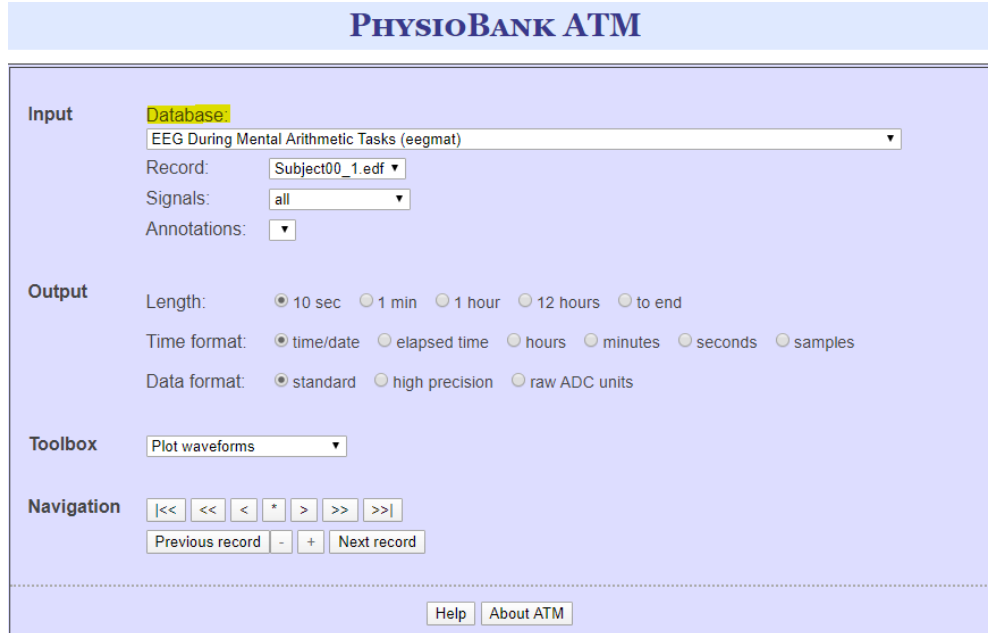

Finalmente se obtiene la información que se requiere. Es importante tener en cuenta que son datos de gran extensión y resulta ser una dificultad a la hora de estudiarlos. Por lo tanto, en las imágenes encontradas en la base de datos solo se visualizan secciones del estudio y se pueden variar los parámetros de la longitud de los datos para mayor conveniencia.

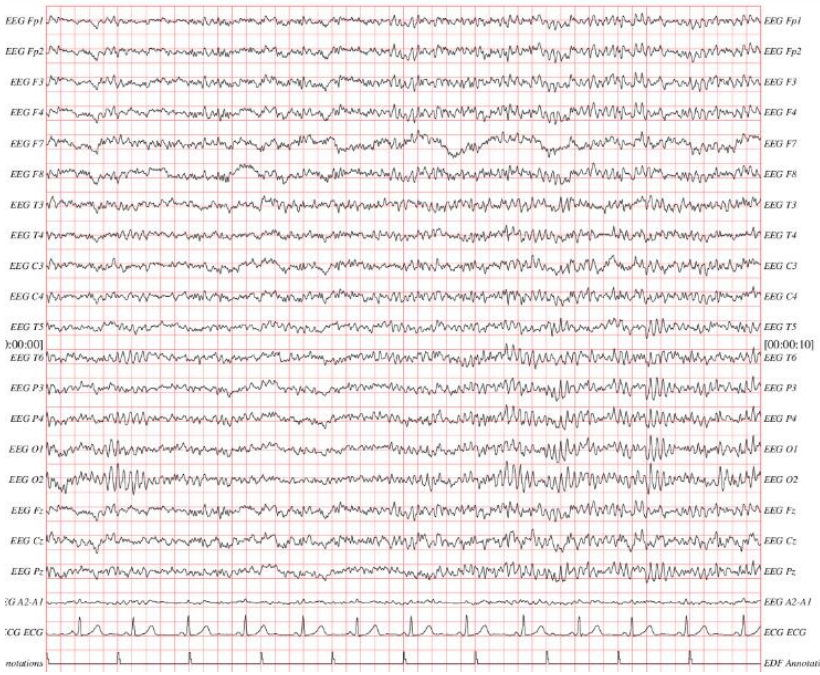

La figura anterior representa el resultado de una muestra, de igual forma se pueden encontrar las nomenclaturas correspondientes a los electrodos; esto puede compararse directamente con la figura 3 y así facilitar la lectura de los datos.

Para el desarrollo de la práctica se sugiere hacer uso de un programa denominado Open Vibe, dicho software permite estructurar o programar por medio de bloques y cada uno de ellos representa una función de programación; la labor del usuario es unir cada función lo cual permite la ejecución y coherencia del programa. Se debe tener en cuenta los colores y así hacer seguimiento de la ejecución del mismo.

Sin embargo, este programa presenta un gran problema a la hora de trabajar con cierto tipo de datos. Por tal motivo, se hará uso de una herramienta alternativa, a pesar de que presenta menos funciones, es de gran utilidad para el desarrollo de esta temática.

El programa nombrado anteriormente es **EDFbrowser**, es de fácil acceso y ejecución. Este permitirá la visualización de los datos, así como aplicar filtros y estudiar las transformadas a la señal en estudio. A continuación, se presenta la interfaz principal:

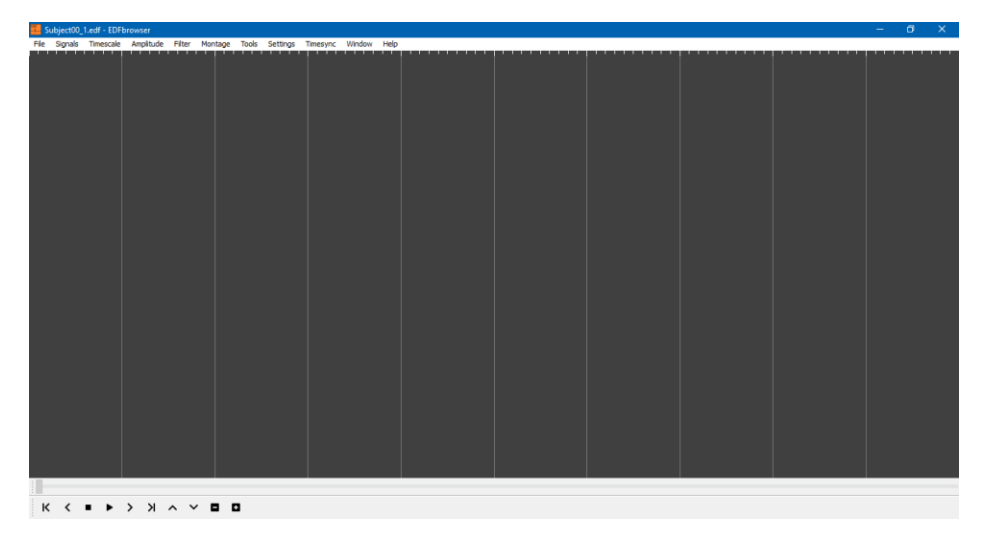

Previamente se debe seleccionar y descargar la base de datos que se desea estudiar. En la parte superior izquierda se encuentra la opción nombrada FILES, y se procede a seleccionar el archivo.

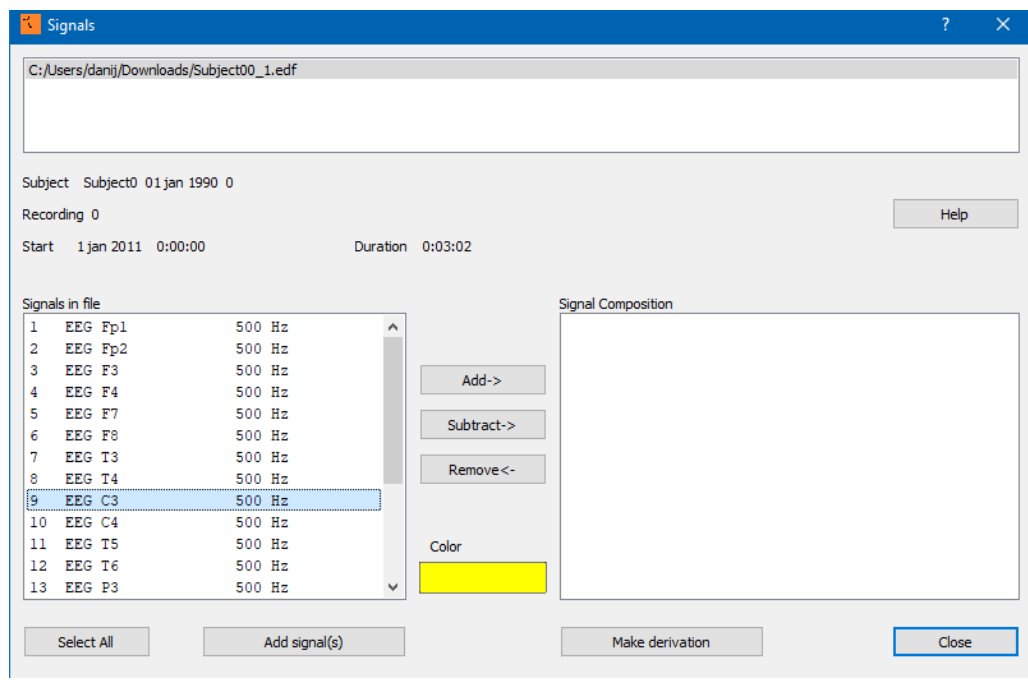

La figura anterior muestra cada una de las componentes que pueden estudiarse. En la sección de **SIGNALS IN FILE** se pueden encontrar cada uno de los electrodos correspondientes. Posteriormente se debe seleccionar una de las señales, agregarla y proceder a visualizarla. Es válido aclarar que sólo puede seleccionarse una de las señales, así:

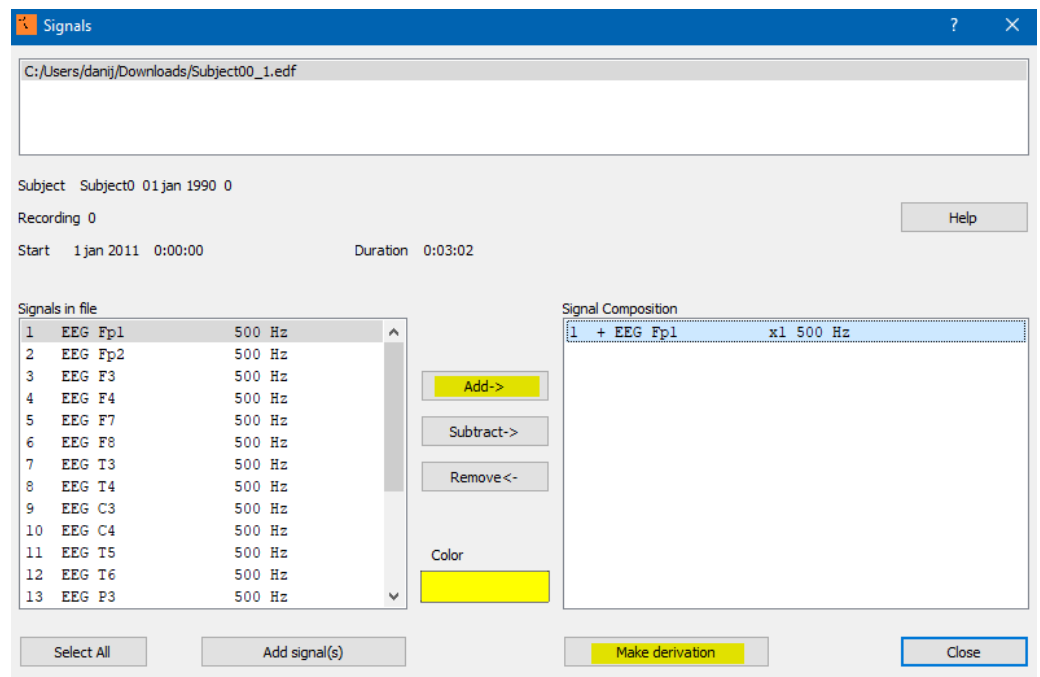

Es importante notar en la anterior imagen los recuadros resaltados. Después de adicionar la señal, se procede a visualizarla pulsando el botón de **Make Derivation.** 

Finalmente se obtiene la señal completa del electrodo seleccionado:

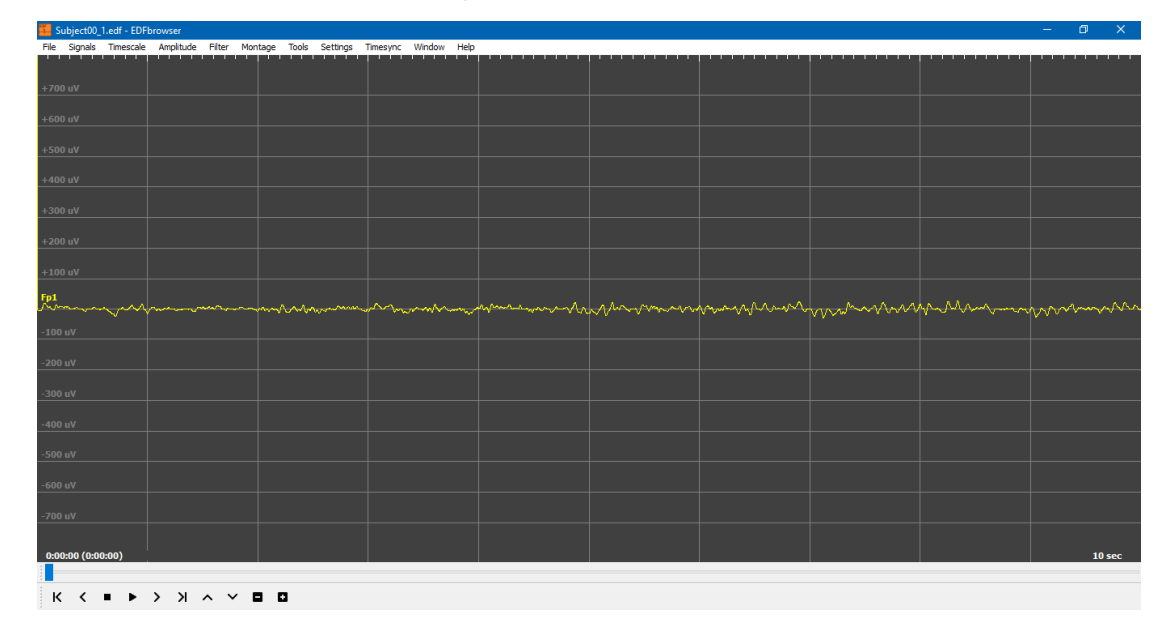

Para iniciar el estudio de la señal, se procede a visualizar el espectro de la señal seleccionada. Acudimos a la pestaña llamada WINDOWS que se encuentra en la parte superior de la pantalla, y seleccionamos lo que se desea estudiar, en este caso, el espectro de la señal. Obteniendo entonces lo siguiente:

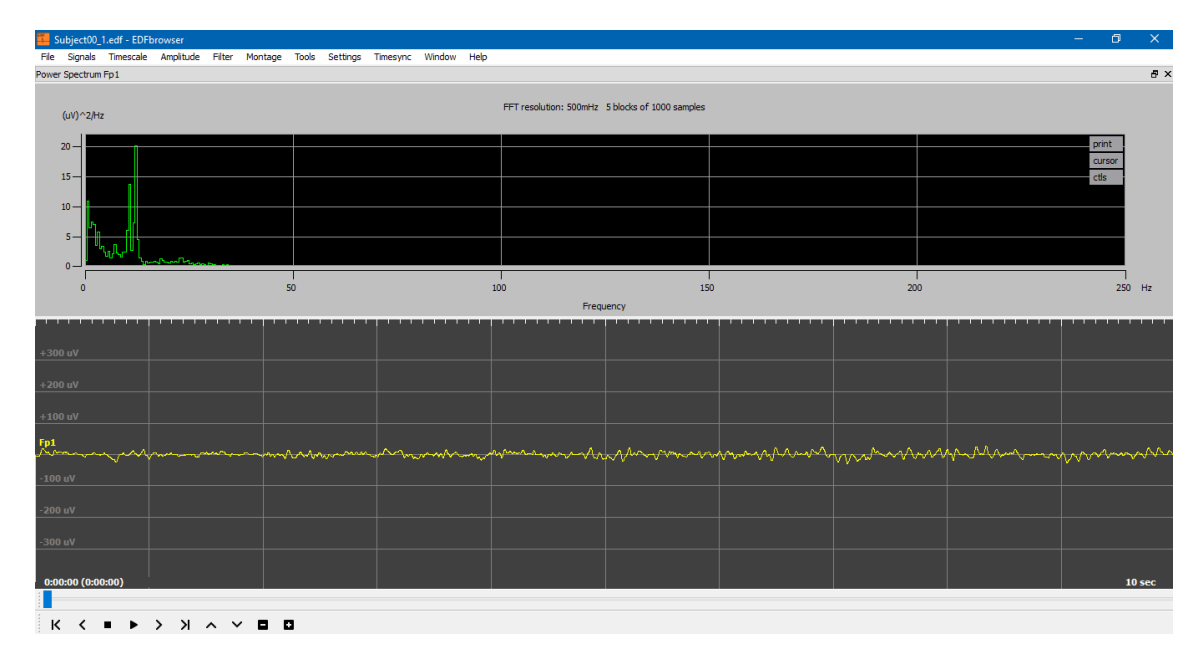

Con la configuración anterior, se procede a ejecutar el programa. Es importante tener en cuenta el tiempo en el que se está registrando la señal, es por eso que puede verse un poco más lento. Por otro lado, para el estudio de la señal debe posicionarse el cursor en los diferentes componentes de la frecuencia y analizar algún ciclo cerebral importante o anormal que permita extraer información eficaz para el correspondiente estudio.

De igual modo, se puede analizar una nueva herramienta como por ejemplo el hipnograma que permite analizar las etapas del sueño. Es válido notar que cada herramienta satisface a la necesidad de estudio del usuario.

## **REFERENCIAS**

F. Ramos-Argüelles, G. Morales, S. Egozcue, R.M. Pabón, M.T. Alonso (2009). *Técnicas básicas de electroencefalografía: principios y aplicaciones clínicas.* Tomado de: [http://scielo.isciii.es/scielo.php?script=sci\\_arttext&pid=S1137-66272009000600006](http://scielo.isciii.es/scielo.php?script=sci_arttext&pid=S1137-66272009000600006)

Moeller J, et al. (2018). *Electroencephalography (EEG) in the diagnosis of seizures and*  **epilepsy.** de: Tomado de: [https://www.uptodate.com/contents/search?search=Electroencephalography%20\(EEG\)%2](https://www.uptodate.com/contents/search?search=Electroencephalography%20(EEG)%20in%20the%20diagnosis%20of%20seizures%20and%20epilepsy.&sp=0&searchType=PLAIN_TEXT&source=USER_INPUT&searchControl=TOP_PULLDOWN&searchOffset=1&autoComplete=false&language=&max=0&index=&autoCompleteTerm=) [0in%20the%20diagnosis%20of%20seizures%20and%20epilepsy.&sp=0&searchType=PL](https://www.uptodate.com/contents/search?search=Electroencephalography%20(EEG)%20in%20the%20diagnosis%20of%20seizures%20and%20epilepsy.&sp=0&searchType=PLAIN_TEXT&source=USER_INPUT&searchControl=TOP_PULLDOWN&searchOffset=1&autoComplete=false&language=&max=0&index=&autoCompleteTerm=) [AIN\\_TEXT&source=USER\\_INPUT&searchControl=TOP\\_PULLDOWN&searchOffset=1&a](https://www.uptodate.com/contents/search?search=Electroencephalography%20(EEG)%20in%20the%20diagnosis%20of%20seizures%20and%20epilepsy.&sp=0&searchType=PLAIN_TEXT&source=USER_INPUT&searchControl=TOP_PULLDOWN&searchOffset=1&autoComplete=false&language=&max=0&index=&autoCompleteTerm=) [utoComplete=false&language=&max=0&index=&autoCompleteTerm=](https://www.uptodate.com/contents/search?search=Electroencephalography%20(EEG)%20in%20the%20diagnosis%20of%20seizures%20and%20epilepsy.&sp=0&searchType=PLAIN_TEXT&source=USER_INPUT&searchControl=TOP_PULLDOWN&searchOffset=1&autoComplete=false&language=&max=0&index=&autoCompleteTerm=)

Mayo clinic. *Encefalografía (ECG).* Tomado de: [https://www.mayoclinic.org/es-es/tests](https://www.mayoclinic.org/es-es/tests-procedures/eeg/about/pac-20393875)[procedures/eeg/about/pac-20393875](https://www.mayoclinic.org/es-es/tests-procedures/eeg/about/pac-20393875)

F. Ramos-Argüelles, G. Morales, S. Egozcue, R.M. Pabón, M.T. Alonso (2009). *Técnicas básicas de electroencefalografía: principios y aplicaciones clínicas.* Tomado de: [http://scielo.isciii.es/scielo.php?script=sci\\_arttext&pid=S1137-66272009000600006](http://scielo.isciii.es/scielo.php?script=sci_arttext&pid=S1137-66272009000600006)

Malmivuo J, Plonsey R. (1995) *Bioelectromagnetism - Principles and Applications of Bioelectric and Biomagnetic Fields.* 

Las imágenes fueron obtenidas a través de las siguientes herramientas:

- EDFBrowser<https://www.teuniz.net/edfbrowser/>
- ❖ Physionet<https://physionet.org/>